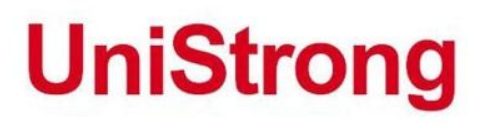

# Ж ř,

J

f

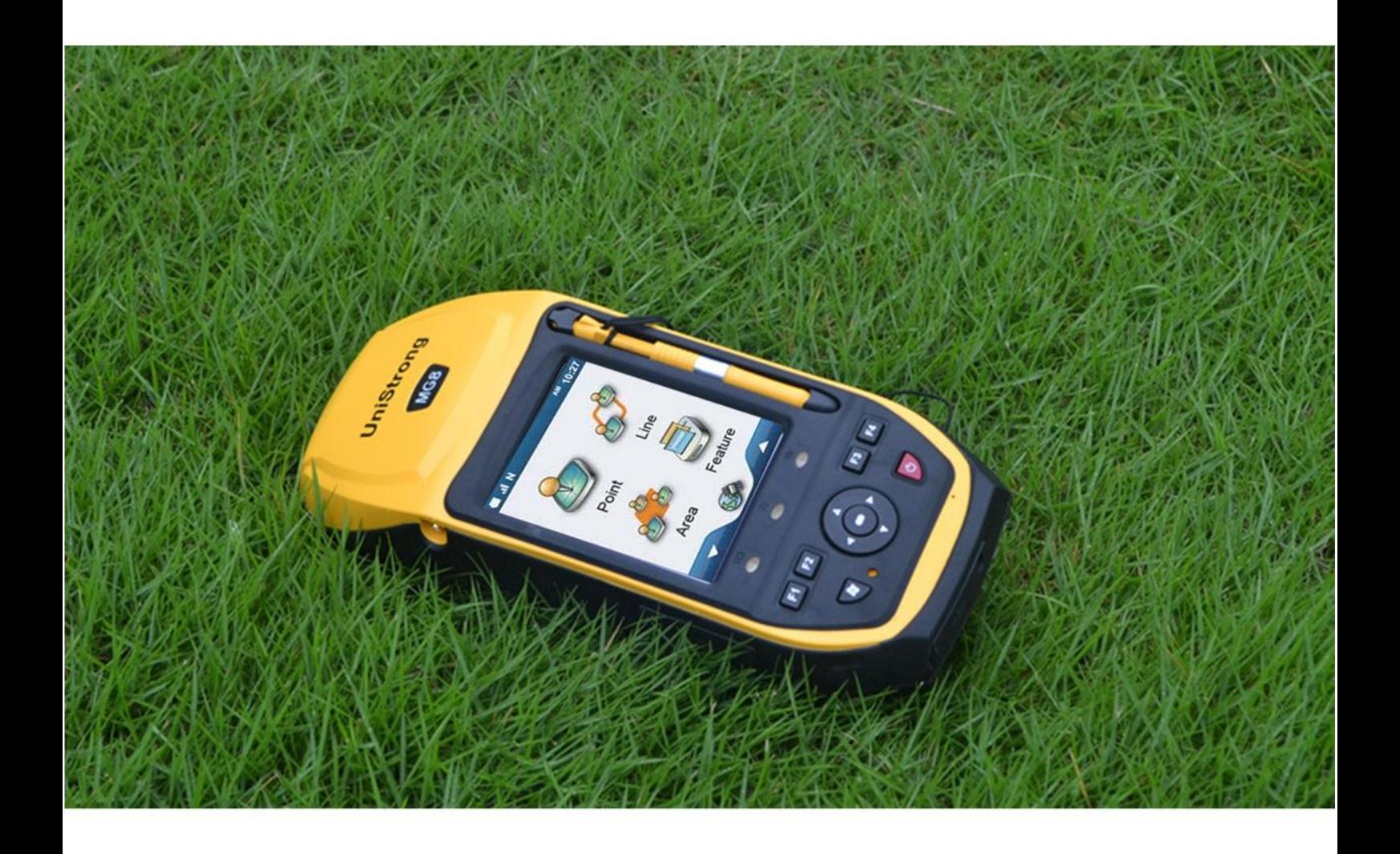

# į. X

www.UniStrong.com

# **UniStrong** レンジェクト マンディング インター インター MG858S/868S 操作手册

简介

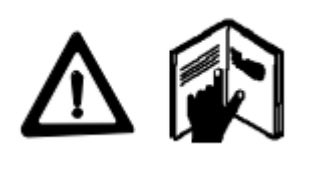

 $\overline{\phantom{a}}$  GNSS 产品,MG858S/868S 高精度 GIS 采集器是合众  $\mathbf{r}$  思壮公司最新研发的基于 BDS、GPS、GLONASS 的三 系统高精度 GIS 采集器, 是您高精度 GIS 数据采集 感谢您选择北京合众思壮科技股份有限公司的 的理想选择。

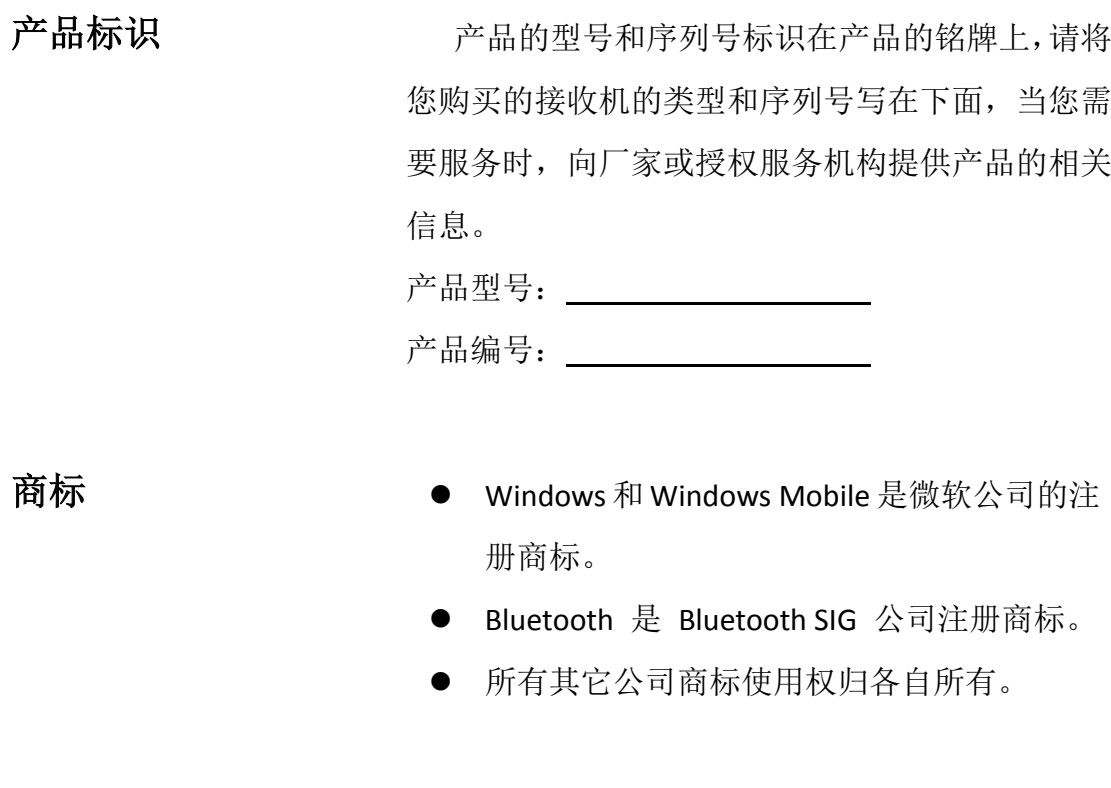

编译说明

手册编译日期 2014 年 9 月

# 目录

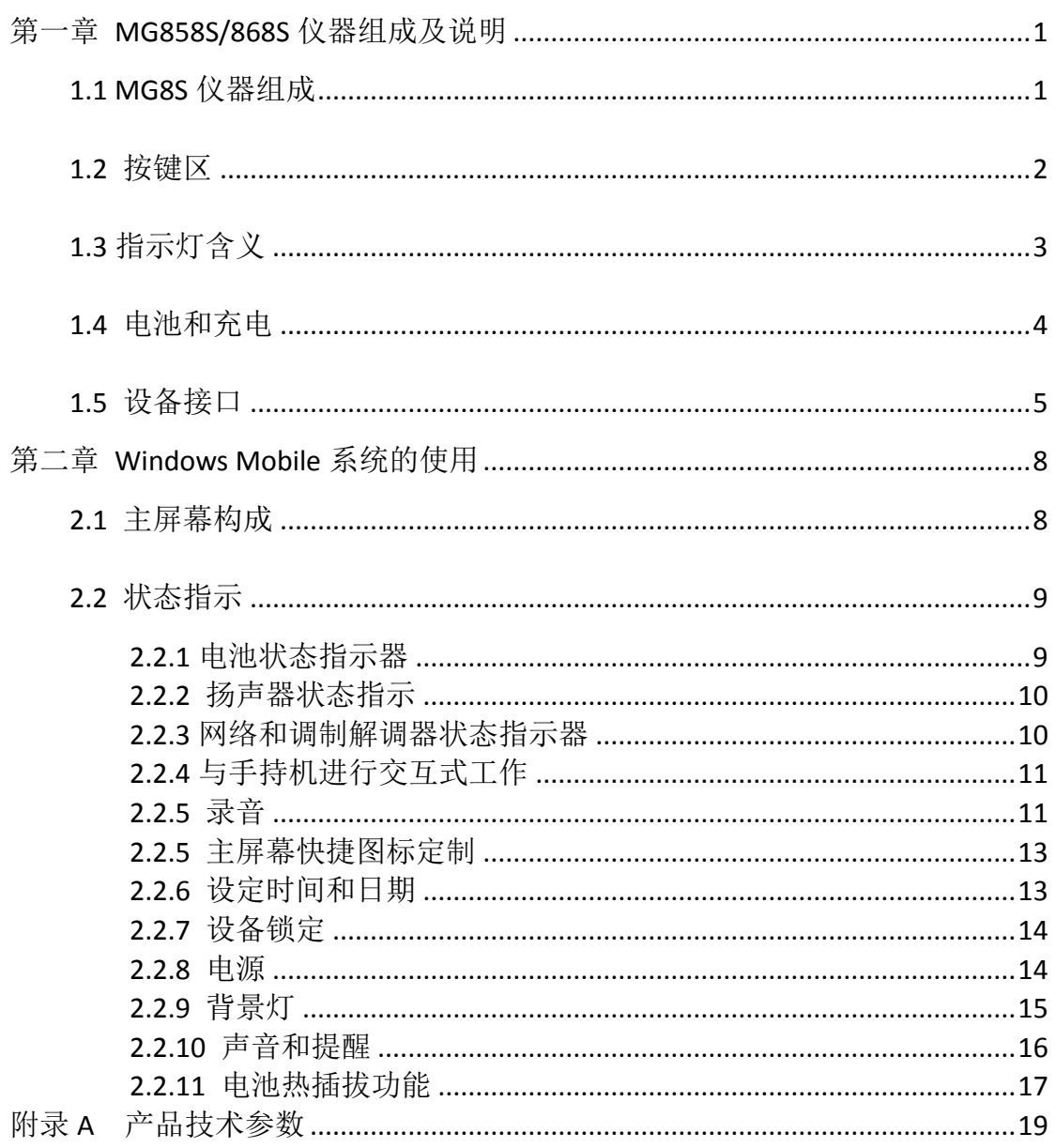

# <span id="page-3-0"></span>第一章 **MG858S/868S** 仪器组成及说明

# <span id="page-3-1"></span>**1.1 MG8S** 仪器组成

合众思壮 MG8S 系列高度集成,整合高精度 GPS 接收机、高性能手簿 PDA, 全球通用四频通讯模块(3G、WCDMA3.5G、CDMA2000 可选)、高清摄像头于一 体,采用新型材料及双色软包胶工艺引领行业新标准。

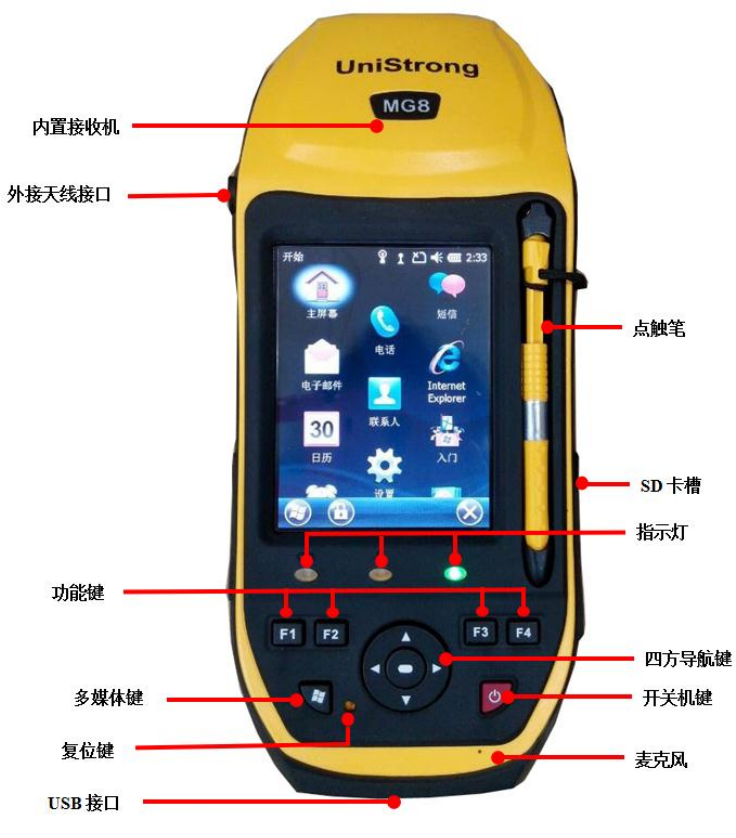

图 1-1

# **UniStrong** アンプログラム こころには インター MG858S/868S 操作手册

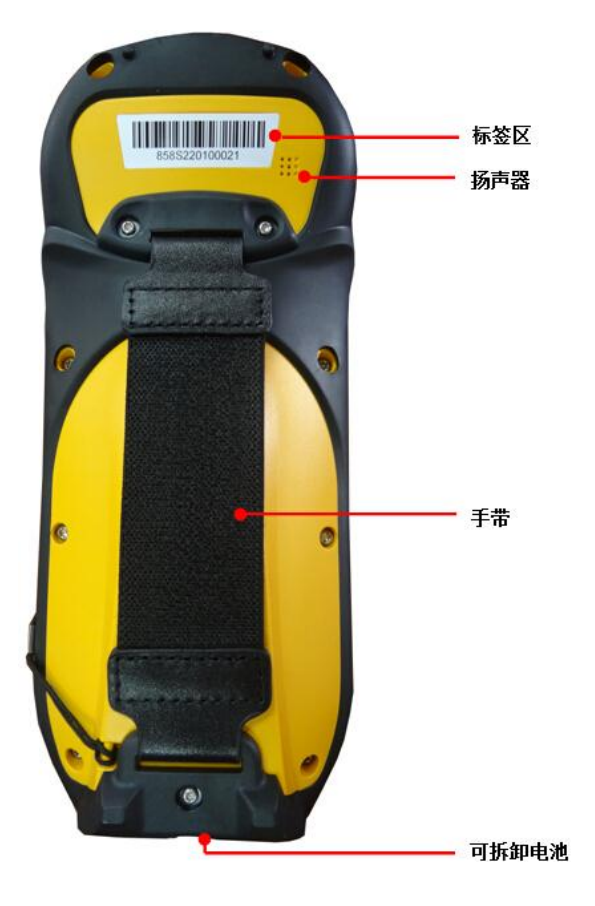

图 1-2

# <span id="page-4-0"></span>**1.2** 按键区

MG8S 系列手持机有一个按键区,可以快速容易地进行常用操作。

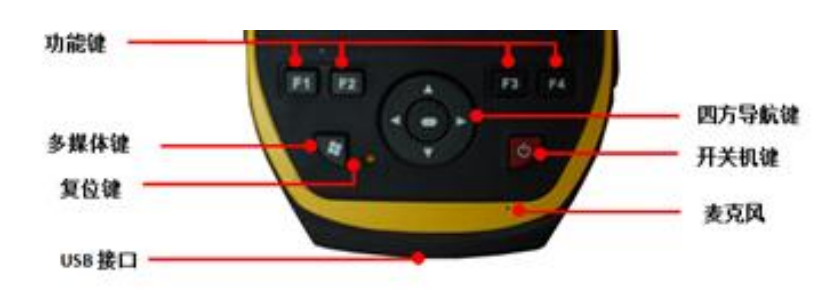

图 1-3

(**1**)开关机键

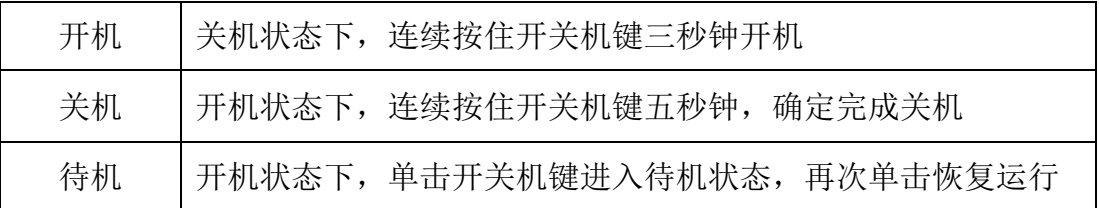

#### (**2**)复位键

设备无响应时,用点触笔按下复位键可实现软启动。

#### (**3**)多媒体

用于呼出 Mobile 系统主界面, 如果有当前程序在运行, 该操作并不会结束 当前程序,关闭 Mobile 系统主界面后,窗口会重新回到当前程序。

#### (**4**)功能按键区

 合众思壮 MG8S 系列手持机设有 F1、F2、F3、F4 四个功能按键,不仅可以自 定义每个功能键对应的呼出程序,方便了常用程序的一键呼出,而且为软件开发 中一键操作的功能提供了更多的选择和支持。

#### (**5**)四方导航键区

 合众思壮 MG8S 系列手持机设有完整的四方向导航按键和中心确认键,在必 要时可进行更精确的选择操作。

# <span id="page-5-0"></span>**1.3** 指示灯含义

# 红灯常亮 | ● | ■ | 正在开机 红灯闪烁 | ● ● | 正在关机 绿灯常亮 | こうすい | 待机中 绿灯闪烁 えいしん こうこうこう こうしん うちのう 充电中 红灯、绿灯同时常亮 | ● ● ● ● | 充满电

#### (**1**)电源指示灯

### (**2**)卫星状态指示灯

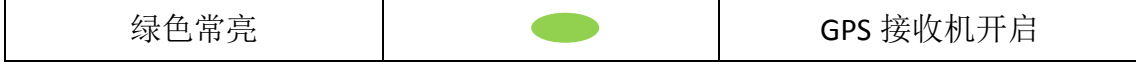

(**3**)无线设备指示灯

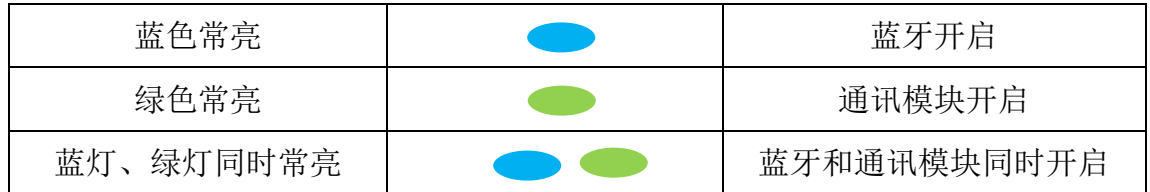

# <span id="page-6-0"></span>**1.4** 电池和充电

合众思壮 MG8S 系列手持机电池可拆卸,在 MG8S 的下面一侧,两指按住卡 扣向内压,电池松动后可从电池槽中拔出进行脱机充电。用力将电池推入电池槽, 卡扣卡紧后电池即可复位。

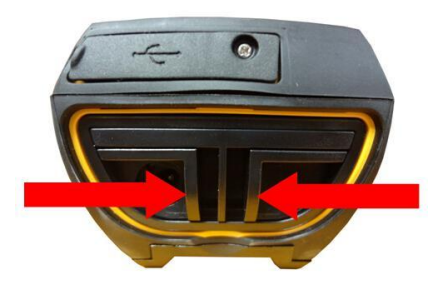

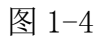

合众思壮 MG8S 系列自带电源管理芯片,芯片上安装了电池余量指示灯和满 电指示灯。

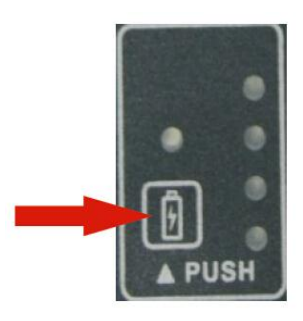

图 1-5

## 注意事项

 1. 第一次使用手持机之前应当给电池充满电量。如果电池存放时间超过六 个月,则在使用之前应当充电。合众思壮建议在电池充电五小时,使它充满电量。

充满电的电池可以为手持机提供充足的电量,使手持机能够在使用内置 GNSS 天线、开启背景灯和缺省设置情况下工作大约 14 小时。

2.寒冷天气或者采用蓝牙无线技术、Wi-Fi 或无线蜂窝调制解调器时要消耗 额外的电池电量,因此会缩短电池两次充电之间的使用时长。

3. 为了手持机电池充电,应使用 MG8S 系列手持机随带的国际适配器套件。

4

警告:

- 安全使用交流适配器;
- > 只使用专为 MG8S 系列手持机配备的交流适配器。使用其他交流适配器 将会损坏手持机并可使您丧失保修资格。不要把此交流适配器用于其他 产品;
- > 确定适配器的输入电压和频率符合您所在地区的制式;
- > 确定适配器的接头符合您使用的接口;
- > 不要在潮湿的户外区域使用交流适配器, 交流适配器为户内使用而设计;
- 交流适配器不使用时,应当从电源上拨开;
- > 不要短路接头:
- 请注意:本产品没有用户可维修部件;
- 如果交流适配器损坏,用新的合众思壮交流适配器替换。

## <span id="page-7-0"></span>**1.5** 设备接口

#### (**1**)**SD** 卡槽

MG8S 系列产品支持存储卡的扩展,插入 SD 卡可以进行存储空间的扩展。

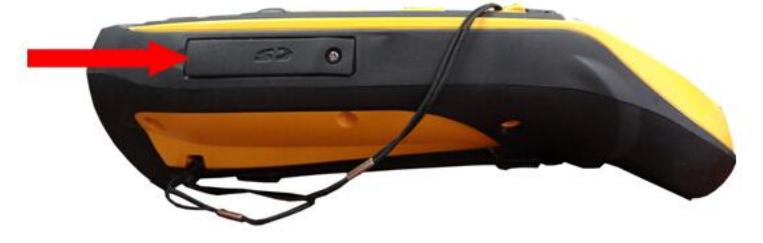

#### (**2**)**GSM/3G** 卡槽

 MG8S 系列手持机配备有移动调制解调器,插入 SIM 卡,可在手持机中设 置实时传输。

插入 SIM 卡:

- (1)关闭手持机;
- (2)把手持机放在室内没有灰尘的平面上;
- (3)翻开手持机侧面的 SIM 卡槽;

(4)让 SIM 卡金色接点朝下把卡插到 SIM 卡槽中。轻轻按卡直到您听到"咔 哒"一声为止,卡便锁定到位;

# **UniStrong** アンプログラム こころには インター MG858S/868S 操作手册

(5)关闭 SIM 卡槽门。

取出 SIM 卡:

- (1)按照插卡步骤的 1-3 进行操作;
- (2)轻轻按下卡,然后让它自己弹出;
- (3)把卡轻轻从卡槽取出。

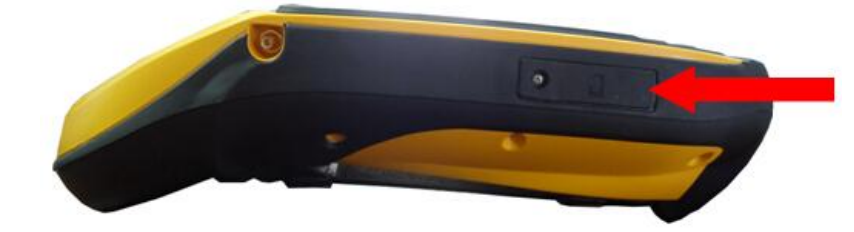

(**3**)**USB** 接口

Mini USB 2.0 接口, 与 PC 端同步, 导入、导出数据。

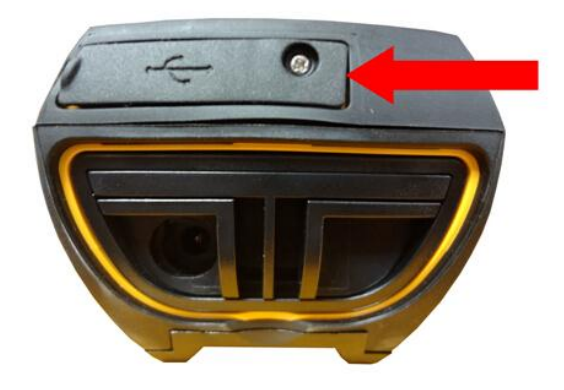

# (**4**)充电接口

适配器充或车充与手持机连接充电的接口。

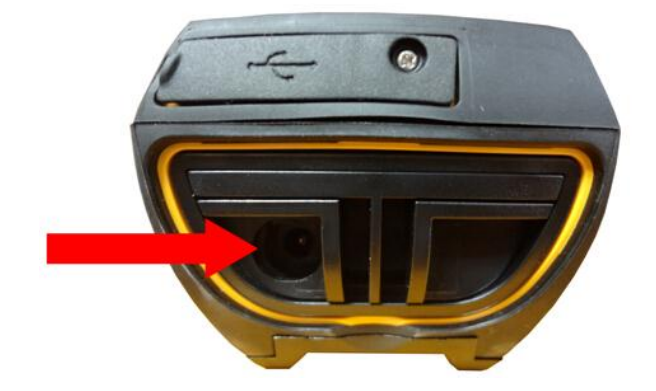

(**5**)天线电缆接口

通过天线电缆连接外置天线,进行精确对中测量。

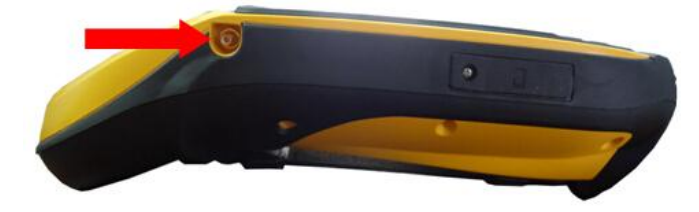

### (**6**)安装手带

手带和螺丝与手持机一起放在仪器箱候中。安装手带的方法是:

(1)手带架上部与两个安装孔对齐,然后用硬币或螺丝刀拧紧螺丝;

(2)撑开手带,把手带架下部与安装孔对齐,然后用硬币或螺丝刀拧紧螺丝。

# <span id="page-10-0"></span>第二章 **Windows Mobile** 系统的使用

MG8S 系列手持机运行 Windows Mobile 6.5 操作系统,本章介绍这一代 Windows Mobile 操作系统的主要功能及特性

# <span id="page-10-1"></span>**2.1** 主屏幕构成

主屏幕和开始屏幕主要由以下部分构成。

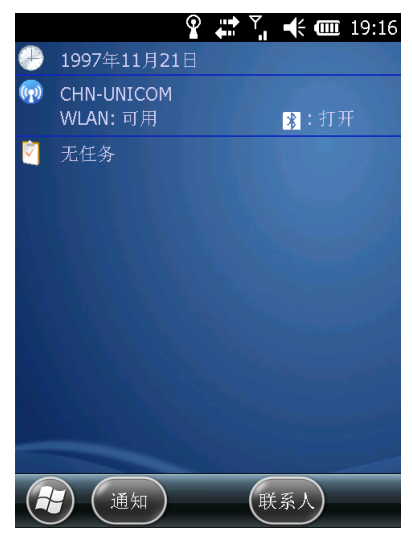

图 2-1 开机主界面

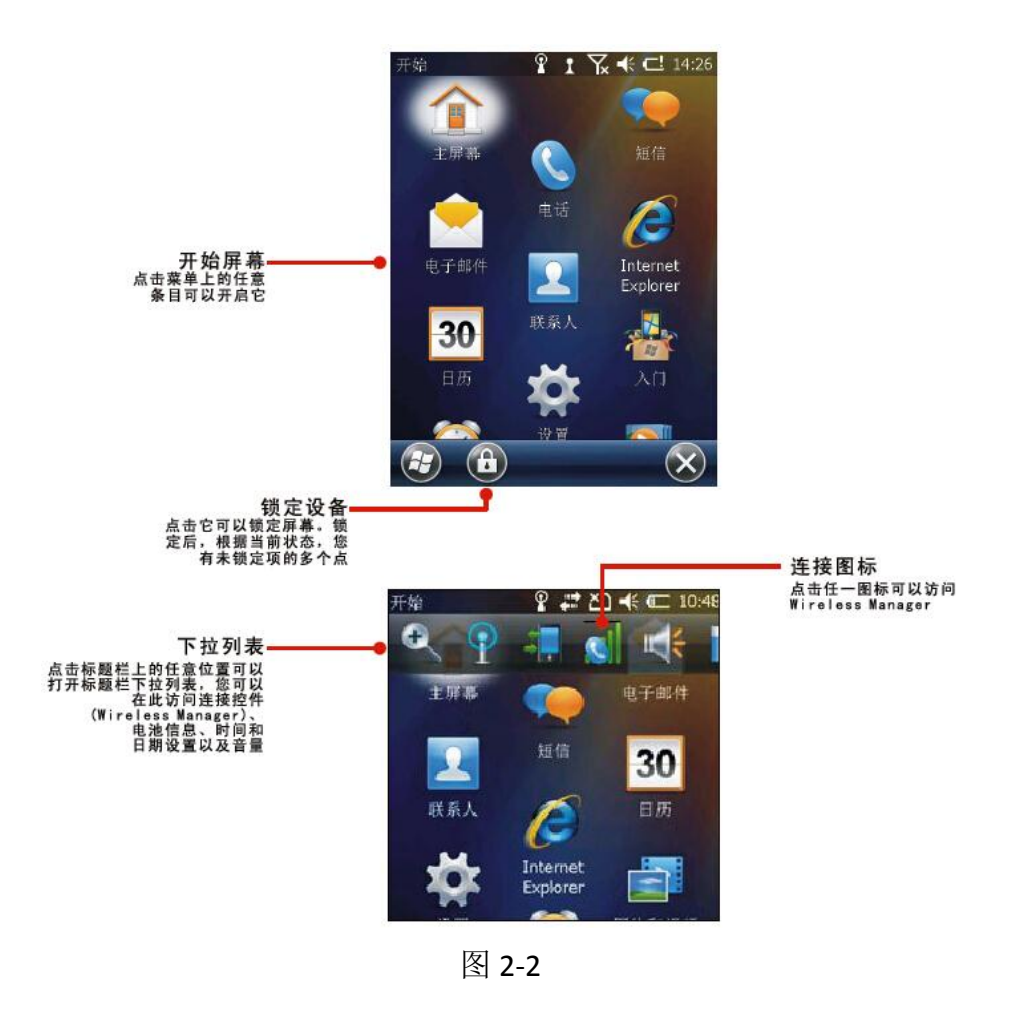

# <span id="page-11-0"></span>**2.2** 状态指示

状态指示器出现在屏幕顶端的标题栏上,它可以指示以下状态。

### <span id="page-11-1"></span>**2.2.1** 电池状态指示器

主屏幕或开始屏幕标题栏上的电池状态图标用来显示电池的充电状态。点击 标题栏,然后在下拉列表上点击 3 图标,您可以在此访问电源控制对话框。

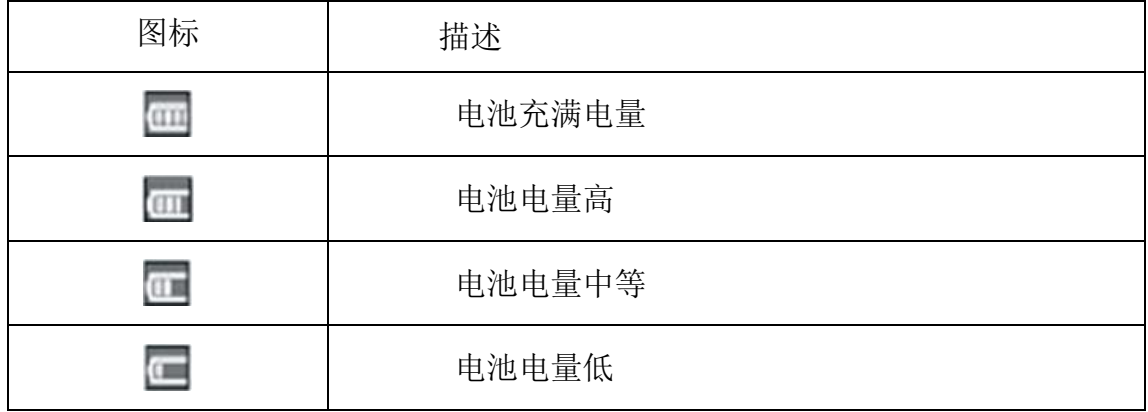

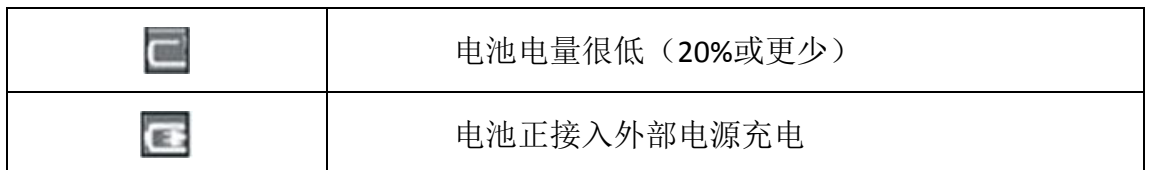

# <span id="page-12-0"></span>**2.2.2** 扬声器状态指示

主屏幕或开始屏幕标题栏上的扬声器状态图标用来显示扬声器的状态。点击 标题栏,然后在下拉列表上点击 | 3 图标,您可以调整音量并开启或关闭扬声器。

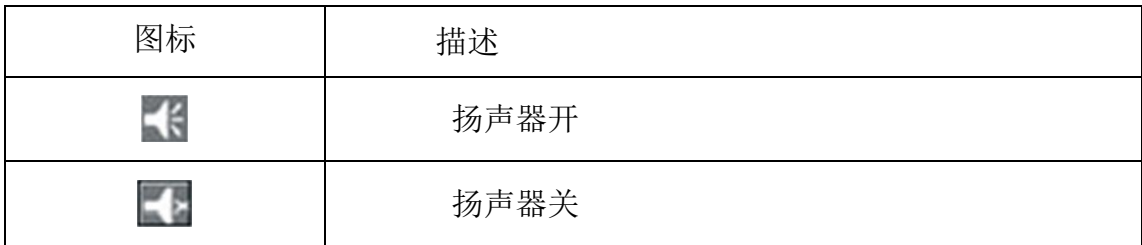

# <span id="page-12-1"></span>**2.2.3** 网络和调制解调器状态指示器

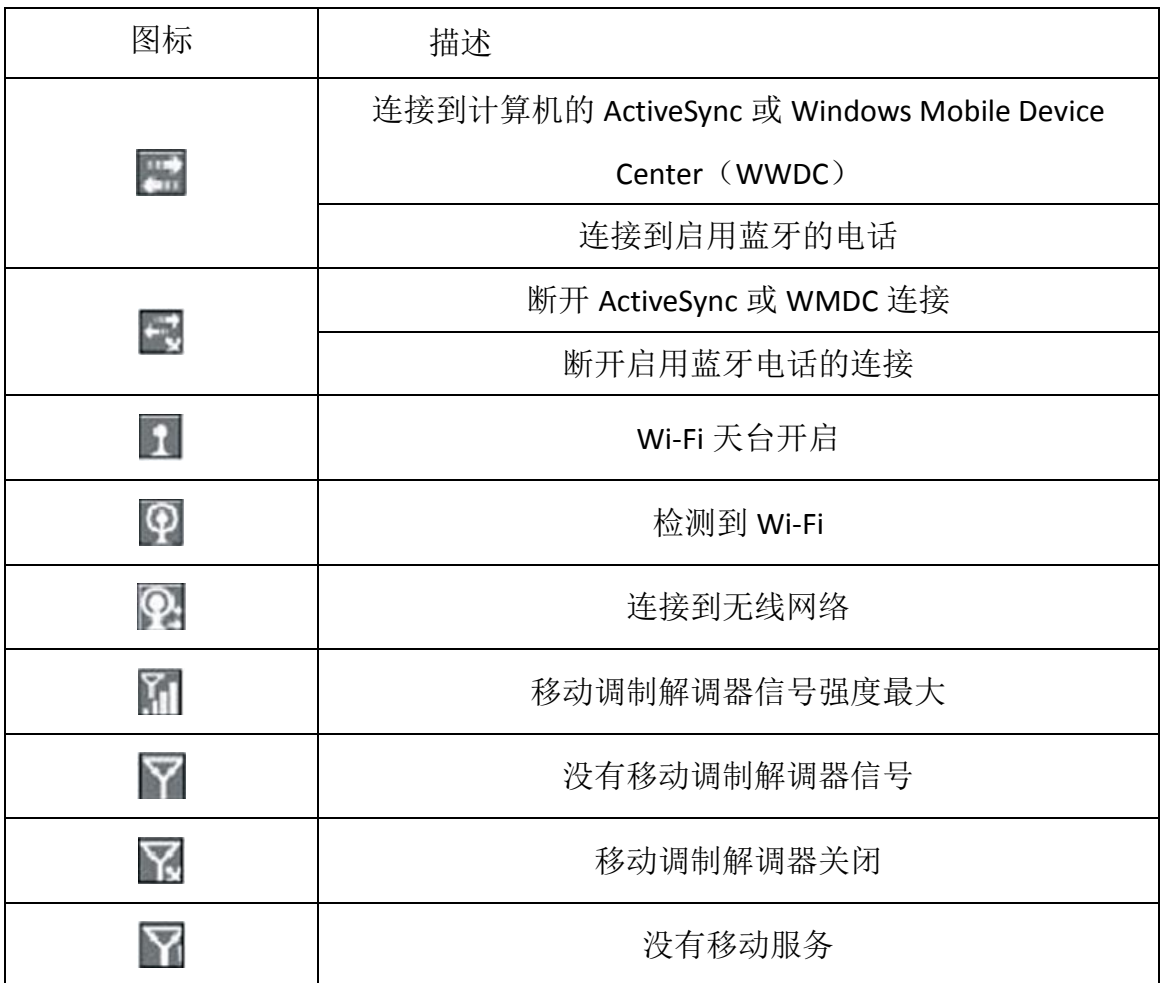

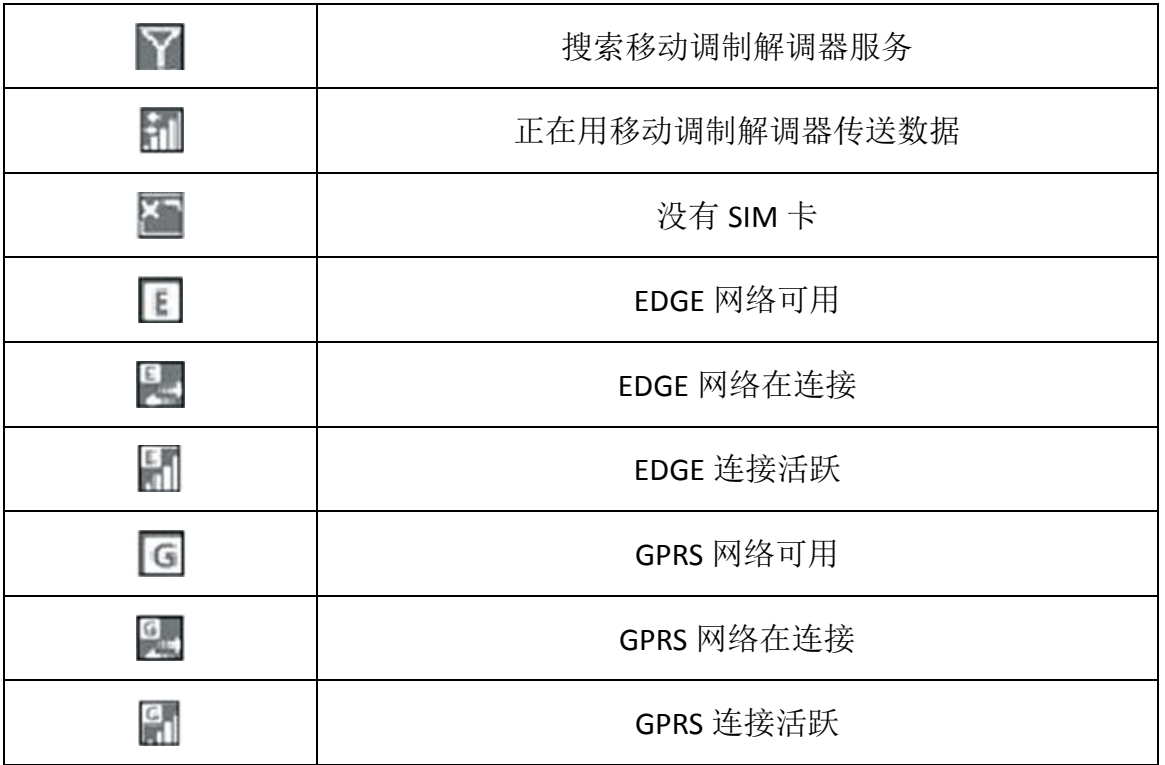

# <span id="page-13-0"></span>**2.2.4** 与手持机进行交互式工作

用笔针或您的手指点击触摸屏上的项目或者上下滚动便可以与手持机进行 交互式工作。

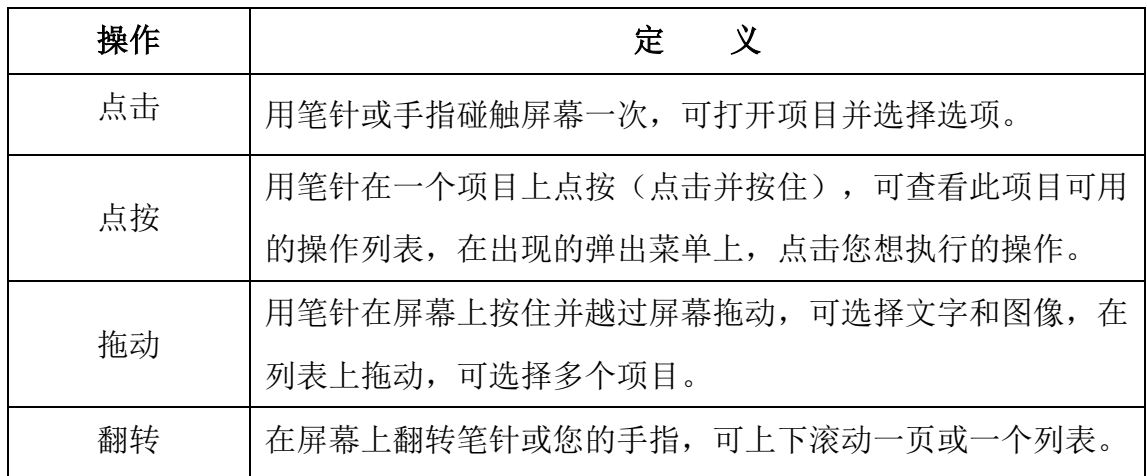

## <span id="page-13-1"></span>**2.2.5** 录音

MG8S 自带整合式麦克风,您可以创建独立的声音便签,或者在便签上添加 录音,然后用声音便签进行工作,就如同您用一般的便签进行工作一样。

录音方法是:

(1) 点击 ,然后点击便签图标;

(2)点击■菜单图标;

(3)选择绘图;

(4)用笔针在屏幕上写字或绘图:

--创建独立的录音,在显示便签列表的屏幕上点击录音按钮 ●, 开始录 音;

--把录音添加到便签中,创建或打开一个便签,然后点击录音按钮 ●, 开始录音;

(5) 完成录音时, 点击停止按钮■。

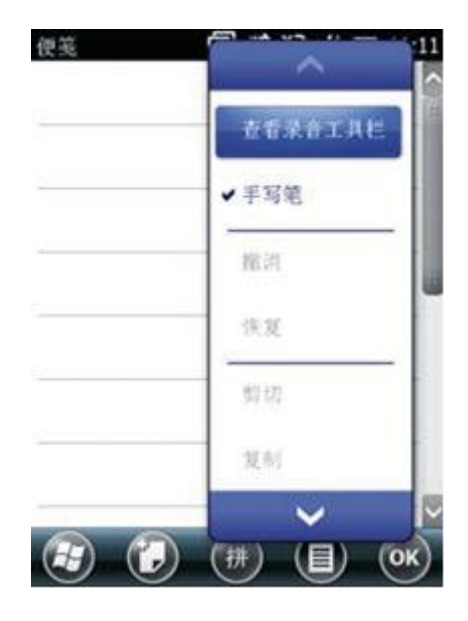

备注:

1、如果您正在创建独立的录音,在便签列表中 将会出现一个图标。

2、如果您正在一个打开的便签中录音,在这个便签中将会出现一个图标, 点击 OK 返回到便签列表。

3、如果要播放录音,点击便签列表上的录音或打开便签然后点击图标

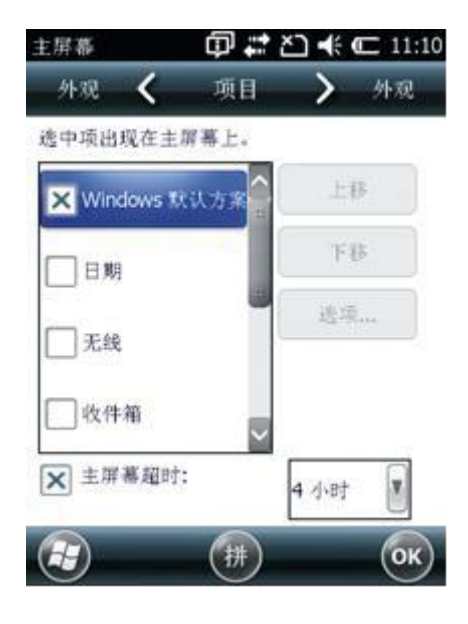

### <span id="page-15-0"></span>**2.2.5** 主屏幕快捷图标定制

- (1) 点击 7设置/主屏幕;
- (2)点击项目选项卡;
- (3)选择或清除复选框,从而显示或 隐藏主屏幕上显示的项目;
- (4)用上移和下移按钮改变已选项目
- (5)在主屏幕上出现的位置;
- (6)点击 OK。

## <span id="page-15-1"></span>**2.2.6** 设定时间和日期

(1) 在主屏幕上,点击时钟项目,或点击标题栏,然后再点击下拉列表中的 时钟图标 。时钟和告警屏幕出现;

- (2) 点击时间选项卡;
- (3) 在时区域,从下拉列表选择所需要的时区; (4) 在日期域,点击下拉箭头,然后选择正确的日期; 提示:在出现的日历上,点击年和月,选择需要的值。 (5) 在时间域,依次点击小时、分钟和秒钟值, 然后点击上下箭头设定正确的时间。

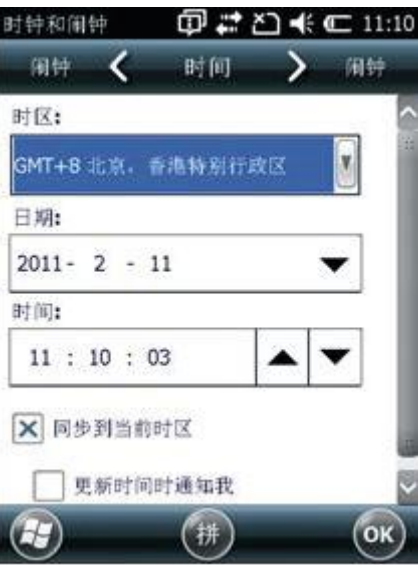

#### <span id="page-16-0"></span>**2.2.7** 设备锁定

在手持机仍然开启期间,点击开始屏幕上的设备锁定图标可以锁定屏幕和按 键区,一经手持机被锁定,屏幕和大多数按键对操作都将没有响 应,直到解锁为止。

与外界设备(例如: GNSS 接收机或者 GNSS 外业软件使用的外部感应器)的 通讯不会受到锁定手持机的影响。这意味着:当手持机呗锁定时,您可以继续使 用 GNSS 外业软件。例如:在保持软件连接 GNSS 接收机以便能够继续记录 GNSS 位置期间,您可以锁定设备,这样,可以安全地传送要素。

当有了新的提醒时,锁定屏幕能够为不同的应用提供多项解锁滑块。例如: 如果新邮件到达,那么,电子邮件解锁滑块将把您直接带到电子邮件。

如果要解锁设备,吧解锁图标直接滑到需要的应用程序上,您可以通过设置 密码使每次手持机开机时都要求提供密码,这样将有助于保障您数据的安全,点 击 /设置/锁定以可设定密码或改变密码设置。

#### <span id="page-16-1"></span>**2.2.8** 电源

您可以在设备运行期间随时可以检查电池的剩余电量

方法是:点击主屏幕标题栏上的电池图标,然后点击下拉列表上的 制出现,它显示电池选项卡。当手持机电池正在从外部电源充电时,主屏幕上的 电池图标改变为图,您还可以点击图标查看电池的电量。

如果要检查备用电池的剩余电量或未装入手持机的电池剩余电量,按电池标 签上的电池图标 . 充电量指示器将显示电池大概剩余的电量等级。

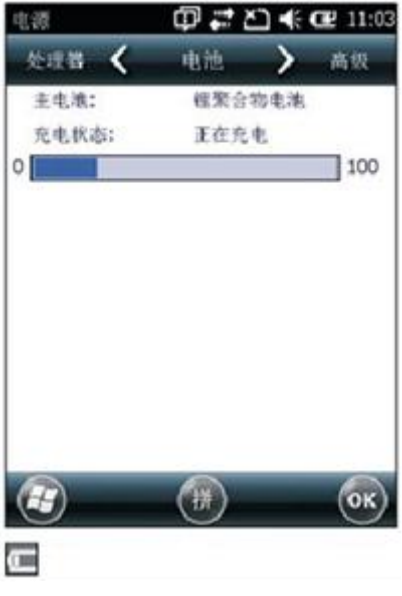

### <span id="page-17-0"></span>**2.2.9** 背景灯

背景灯可使屏幕在光线不强的场合下易于阅读,但是消耗额外的电量。用背 景灯控件可以把背景灯配置为省电模式。

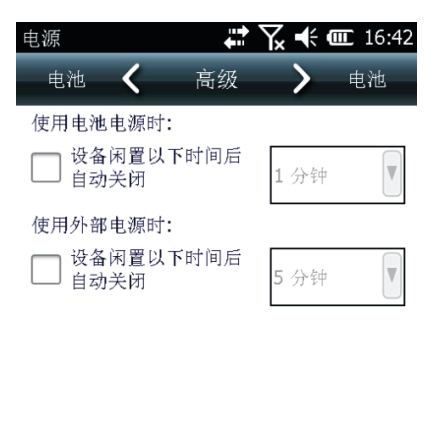

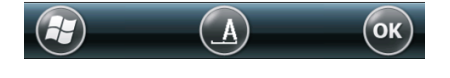

设置背景灯自动关闭的方法是,点击 7设置/系统/背景灯:

(1)当手持机闲置并且使用电池电源时,如果要自 动关闭背景灯,点击电 池电源选项卡,选择关 闭背景灯复选框,从下拉列表选择时间;

(2)当手持机闲置并且使用外部电源时,如果要自 动关闭背景灯,点击外 部电源选项卡, 选择关闭背景灯复选框, 从下拉列表选择时间;

(3)点击 OK。

改变强度的方法是:点击 步/设置/系统/亮度:

- (1)点击亮度选项卡;
- (2)点击亮度等级滑块,向左拖滑块可使背景灯变 暗,向右拖滑块可使背景灯变亮;
- (3)点击 OK。

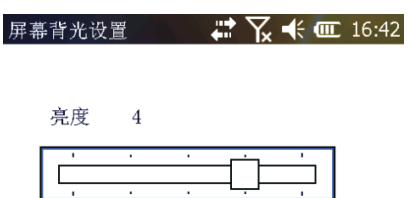

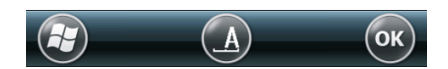

#### <span id="page-18-0"></span>**2.2.10** 声音和提醒

用声音和提醒控件可以设定扬声器音量和系统声音的首选项,打开声音和提 醒控件的方法是:

点击 + /设置/声音和提醒打开或关闭声音的方法是:

- (1)点击声音选项卡;
- (2)选择或清除复选框,从而启用或禁用声音类别;
- (3)如果您选择了点击屏幕或按键复选框,则选择 小 或大选项,以控制音量;
- (4)点击 OK。

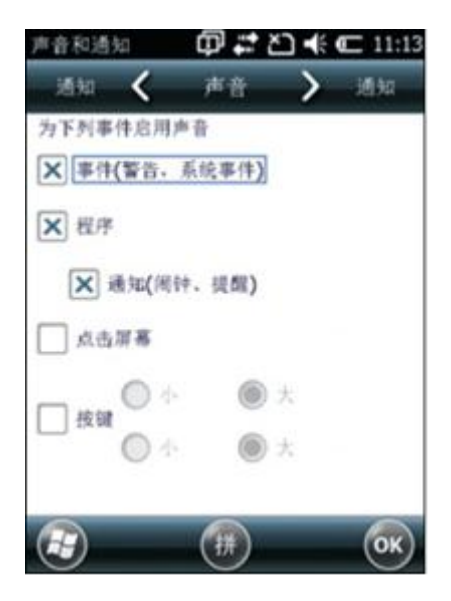

可以用预定义方案定制声音,或者,也可以创建自己的声音方案。 指定声音方案的步骤是:

- (1)点击通知选项卡;
- (2)从事件下拉的列表选择一个事件;
- (3)选择一个您想为此事件接收的通知类型;
- (4)点击 OK。

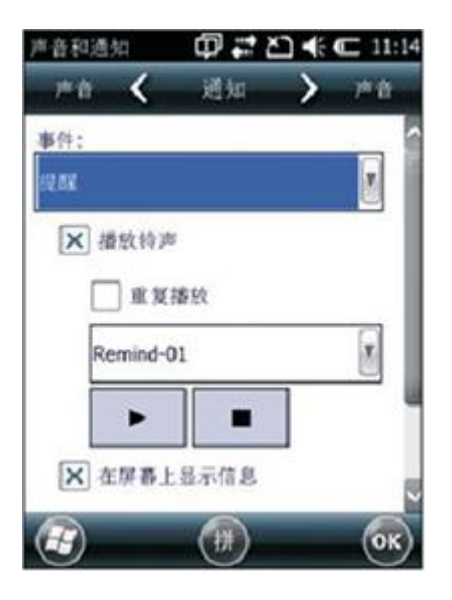

#### <span id="page-19-0"></span>**2.2.11** 电池热插拔功能

合众思壮 MG8S 系列手持机内置大电容,可实现电池热插拔功能,使正在工 作状态下的手持机在电池低电量的情况下进行更换电池的操作,从而保持手持机 的当前工作状态,以及可避免因换电池而开关机的时间。

电池热插拔功能的实现步骤如下:

(1)开机状态下,单击开关机键进入待机状态;

# **UniStrong** アンプログラム こころには インター MG858S/868S 操作手册

(2)两指按住卡扣向内压,电池松动后从电池槽中拔出电池;

(3)将满充电池推入电池槽,卡扣卡紧后电池复位完成;

(4)单击开关机键解除休眠即可。

备注:

手持机拔出电池后必须在 30 秒内换上新的电池。

# <span id="page-21-0"></span>附录 **A** 产品技术参数

#### 跟踪特性:

接收信号: MG858S: GPS:L1 ;GLONASS:L1;BDS:B1,预留伽利略、QZSS 通 道 MG868S: GPS:L1、L2,GLONASS:L1、L2,BDS:B1、B2、B3 预留伽利略及 QZSS 通道

# 性能指标

RTK 测量: H 10mm+1ppm V 20mm+1ppm

DGPS: 20cm (RMS)

SBAS: 30cm (RMS)

单机定位精度:1.2m (RMS)

#### **GNSS** 天线特性

GNSS 天线:内部集成,具有外界 GNSS 天线接口

### 无线通讯

蓝 牙: 内置, V2.0 Class2

网络通讯:内置 WCDMA 3.75G 网络通讯模块,兼容 GPRS/GSM(可定制 CDMA200)

WIFI:支持

### 系统特性

操作系统:Windows Mobile 6.5

处理器:UniStrong MG8 Plus

处理器主频:833MHz

RAM:256MB

内存:4G NAND

存储扩展:支持最大 32G SD 卡扩展

#### 物理及电源特性

# **UniStrong** レンジェクト マンディング インター インター MG858S/868S 操作手册

- 尺寸:234 x 99 x 56mm
- 重 量:MG858S 850g(含电池),MG868S 850g(含电池)
- 电 池:1 块可拆卸锂电池,11.4V,3.4Ah
- 使用时间:14 小时
- 按 键: 四方向导航键, F1-F4 自定义功能键
- 显 示:3.7 寸高亮显示屏
- 分 辨 率:640×480
- 接 口:-1 个 USB 口
	- -1 SMB 天线接口
	- -1 SIM 卡接口
	- -1 SD 卡接口
- 差分输出: RTCM32、3.0、CMR、ROX
- 输出速率:最高 20Hz

环境指标

- 工作温度:-20℃~+60℃
- 存储温度:-30℃~+70℃
- 防尘防水: IP66 (可定制 IP67)
- 湿 度:5%-95%非冷凝
- 跌 落: 可承受 1.5m 对中杆自然跌落